## **HUAWEI E5573 User Guide**

## E5573

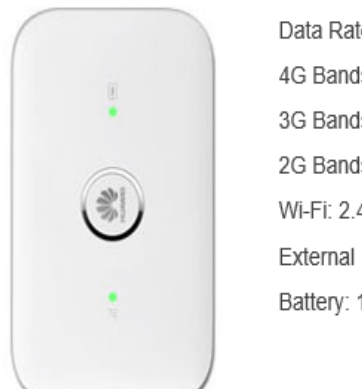

Data Rate: LTE (4G) Category 4 4G Bands: 700/1800/2100/2300/2600MHz 3G Bands: 850/900/2100MHz 2G Bands: 50/900/1800/1900MHz Wi-Fi: 2.4GHz/5GHz, 802.11a/b/g/n External Interface: Micro USB 2.0 interface (Windows/MAC compatible) Battery: 1500mAH

## **APN Configuration:**

- 1. Connect the modem to a WiFi compatible device (laptop, tablet, smart phone)
- 2. Open up a browser (Internet Explorer, Google Chrome, Firefox, etc) and enter **[http://192.168.8.1](http://192.168.8.1/)**

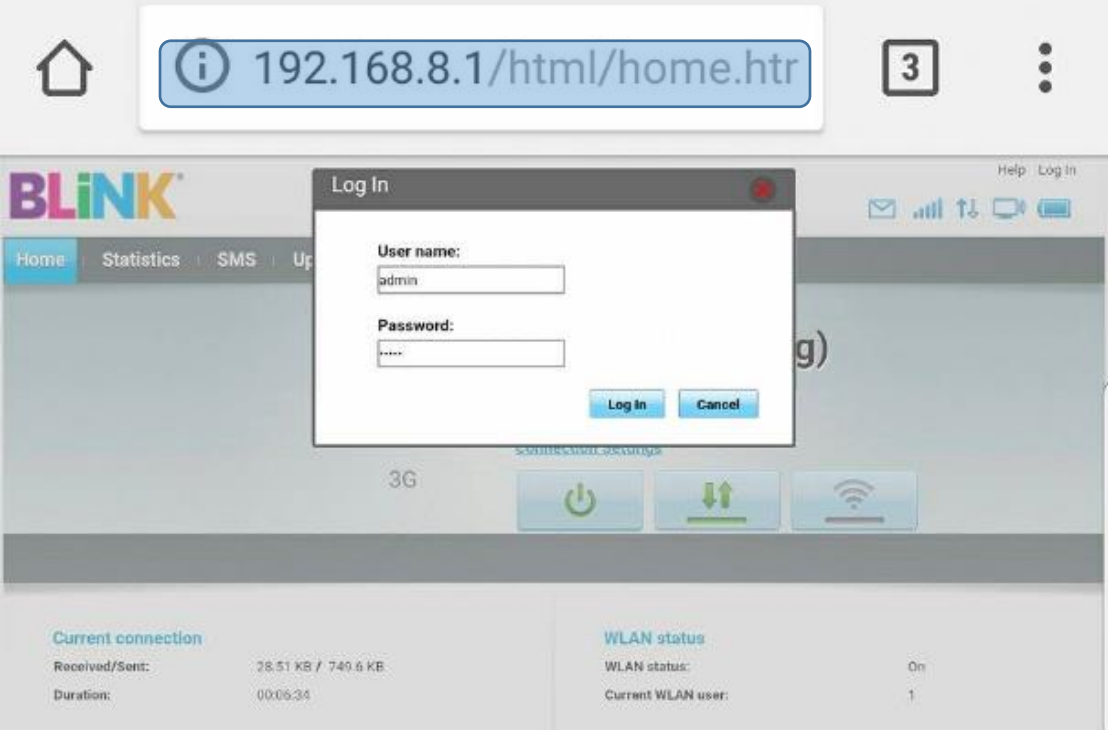

- 3. Enter the **username** and **password** to log into the **web management page**
	- Username: **admin**
	- Password: **admin**

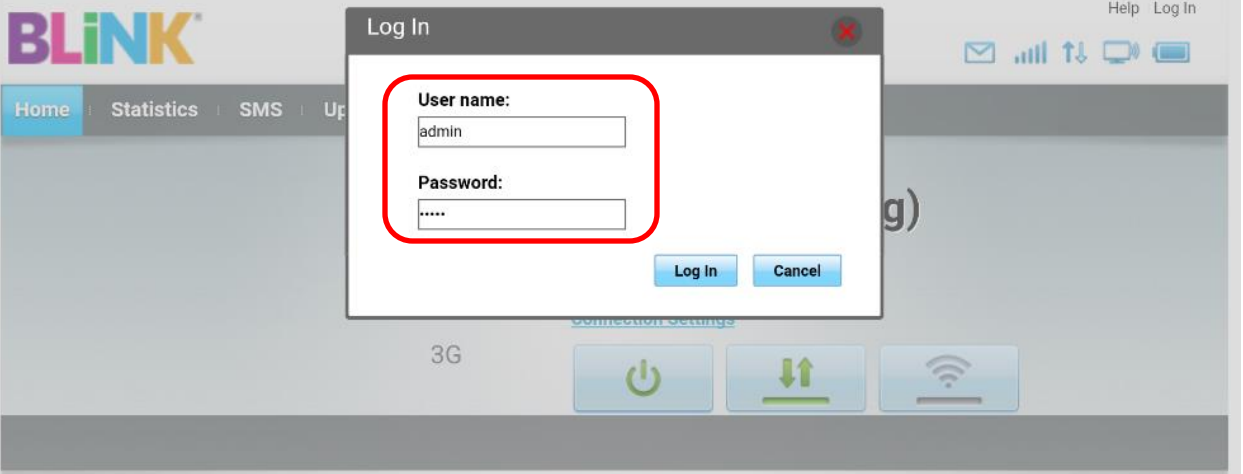

4. Click **Settings** and click **Dial Up** then Select **Profile Management** and click **New profile**

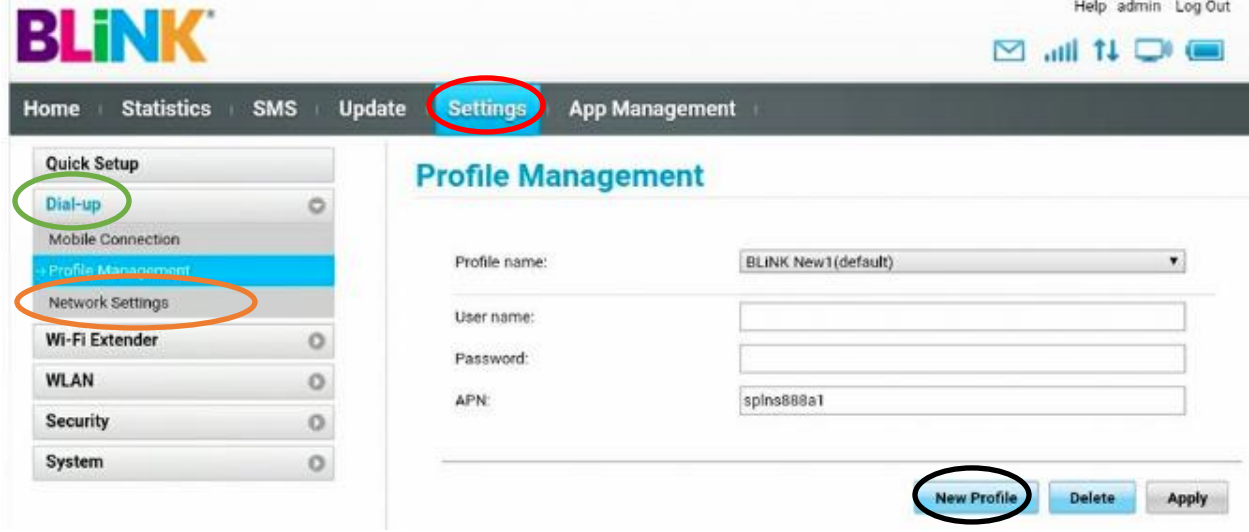

- 5. Set the following **configuration** and click **SAVE**
	- Profile Name: **Blink**
	- Authentication: **CHAP**
	- APN: **splns888a1**

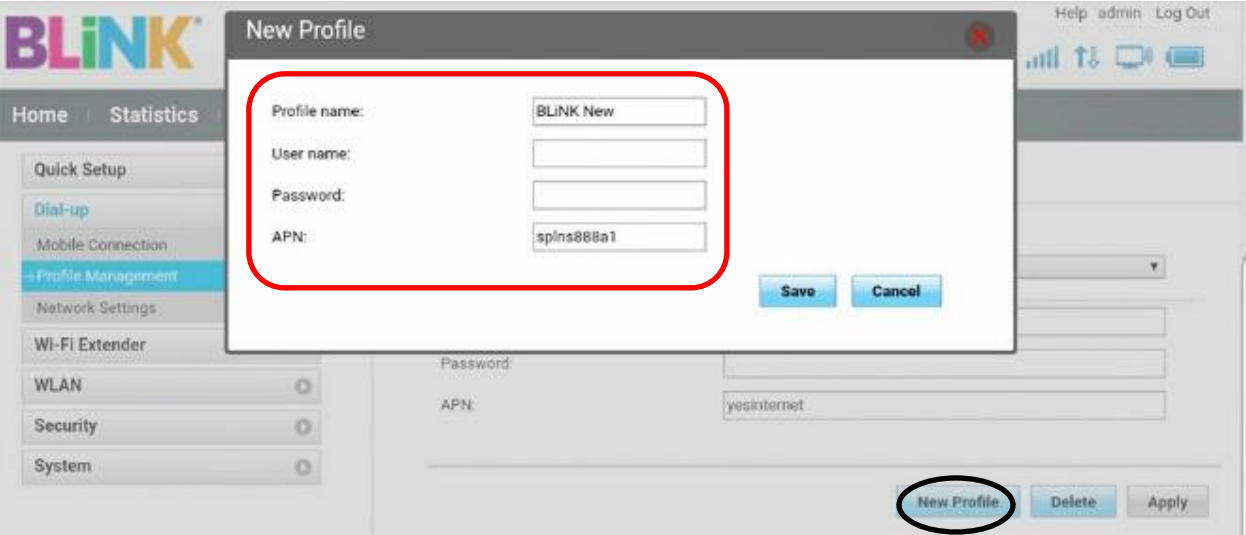